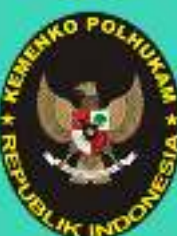

**SIRO PERENCANAAN DAN ORGANISASI** 

FARETARIAT REMENTERIAN KOORDINATOR IDANG POLITIK, HUKUM, DAN KEAMANAN

## **Sosialisasi Teknis Layanan Fasilitasi Tata Laksana PASCA PENGALIHAN JABATAN ADMINISTRASI KE**

▁▁▁▅▅▖▄▁▛▏▐▚▟▚

**JABATAN FUNGSIONAL**

# Susunan Acara

**01**

**Pemaparan tentang Gambaran UmumMekanisme Kinerja pada Unit Kerja Organisasi dan Tata Laksana pasca Pengalihan Jabatan di Kemenko Polhukam oleh Analis Kepegawaian Ahli Madya (Angga Kurniawan) Jam 10:20 s.d. 10:35 <sup>02</sup>**

#### **Jam 10:35 s.d. 11:30**

**Pemaparan tentang Mekanisme Teknis Layanan Fasilitasi Tata Laksana pasca Pengalihan Jabatan di Kemenko Polhukam oleh Analis Kepegawaian Ahli Muda (Patitis Temawanto)**

#### **Jam 11:30 s.d. 11:45**

**Penyerahan Dokumen Fasilitasi Tata Naskah Dinas kepada SetKompolnas dan SetKomjak oleh Tim Fasilitasi Tata Naskah Dinas Kemenko Polhukam**

**Jam 11:45 s.d. 13:15 ISHOMA**

**Jam 13:15 s.d. 16:00**

**Diskusi Interaktif (Tanya Jawab)**

## **Latar Belakang Perubahan Pola Mekanisme Kinerja pada Layanan Fasilitasi Tata Laksana**

## **Perubahan Nomenklatur**

### **Jabatan**

 **Dimana Semula dari Unit Jabatan Struktural (Subbagian Tata Laksana) menjadi Unit Jabatan Fungsional (Analis Kepegawaian)**

**Perubahan Uraian Tugas Utama dan Penunjang Terdapat Perubahan pada Uraian Tugas Utama dan Penunjang yang disebabkan perubahan dari Jabatan Struktural ke Jabatan Fungsional**

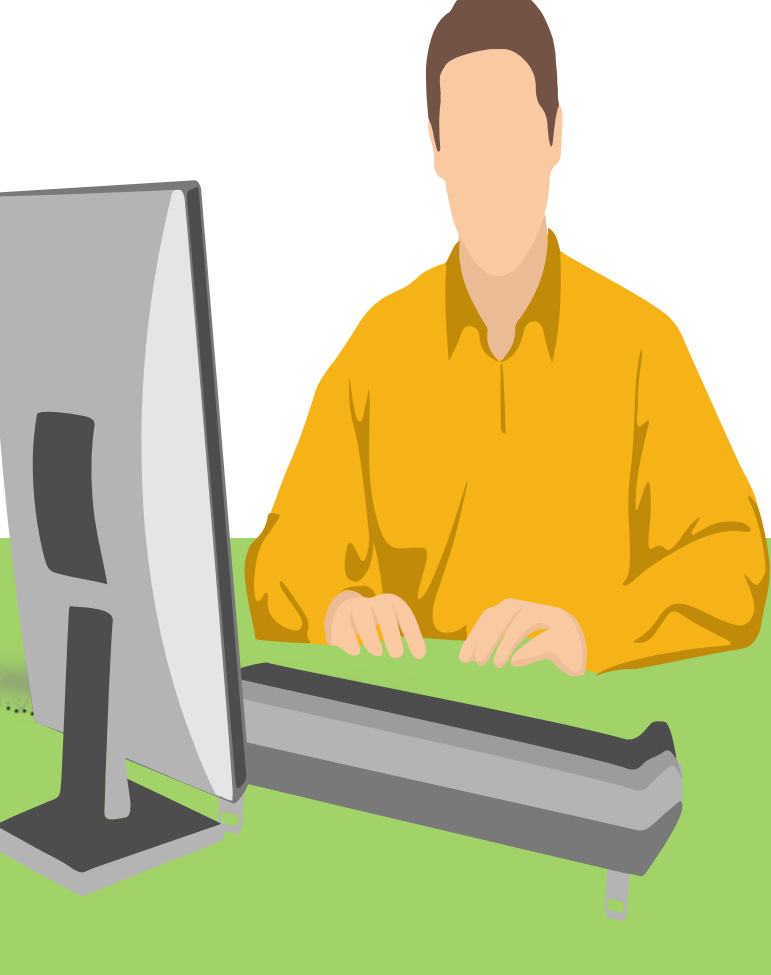

# Perubahan Nomenklatur Jabatan<br>hatar Administrasi/

## **Jabatan Administrasi/**

#### **Kepala Subbagian Tata Laksana**

Memimpin dan melakukan<br>penviapan evaluasi dan penyiapan<br>penataan ketatalaksanaan sesuai dengan peraturan dan ketentuan pemerintah yang berlaku agar terwujud sistemortala di Kemenko Polhukam<br>vena Lantimal LiKanManka yang optimal (KepMenko<br>Delhukan Na 74.Tahun.2017 Polhukam No. <sup>74</sup> Tahun <sup>2017</sup> ttg Informasi Jabatan)

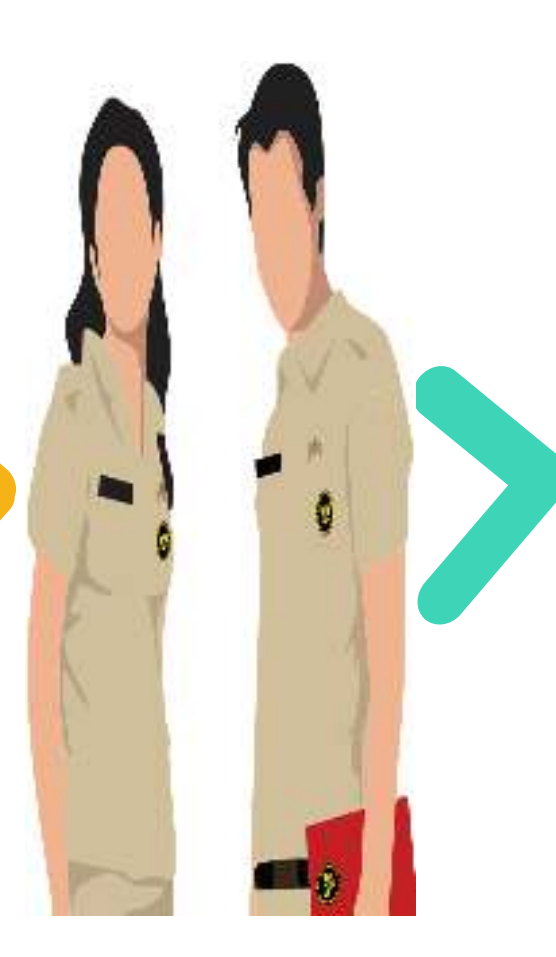

#### **Jabatan Fungsional**

#### **Analis Kepegawaian Ahli Muda**

Aparatur Sipil Negara (ASN) yang diberi tugas, tanggung jawab, wewenang dan hak secara penuh oleh pejabat yang berwenang untuk melakukan kegiatan Manajemen PNS dan pengembangan manajemen PNS (PerMenPAN<br>Na 44 Tehun 2009 tts Jehoten No. <sup>14</sup> Tahun <sup>2008</sup> ttg Jabatan Analis Kepegawaian).

# **Perubahan Uraian Tugas Utama dan Penunjang**

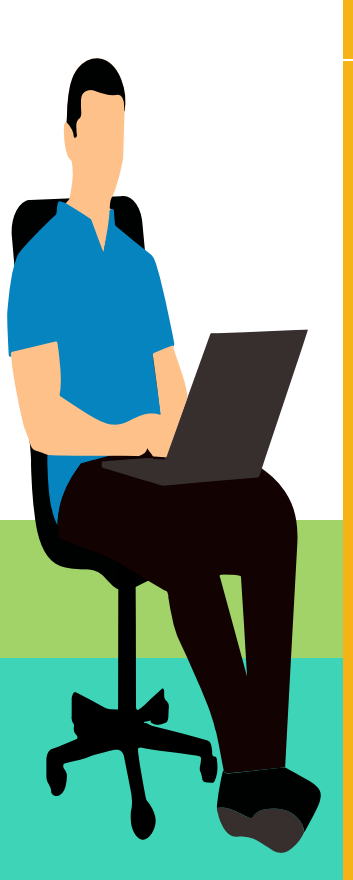

#### **Sebelumnya**

- **1) Layanan Fasilitasi Penyusunan dan Evaluasi Proses Bisnis;**
- **2) Layanan Fasilitasi Penyusunan SOP;**<br>**3) Layanan Pasilitasi**
- **3) Layanan Fasilitasi Monitoring dan Evaluasi SOP;**
- **4) Layanan Fasilitasi Penyusunan Pedoman Tata Naskah Dinas (TND) dan Tata Naskah Dinas Elektronis (TNDE)**

**dan/atau Petunjuk**

**5) Layanan Fasilitasi Penyusunan**<br>dan/atau **Pelaksanaan**

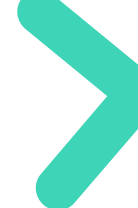

#### **Unsur Utama :**

- **1) Layanan Fasilitasi Penyusunan SOP;**
- **2) Layanan Fasilitasi Monitoring dan Evaluasi SOP**
- **Layanan 3) Layanan Fasilitasi Penyusunan Analisis Jabatan**
- **4) Layanan Fasilitasi Penyusunan Analisis Beban Kerja;**
- **5) Layanan Fasilitasi Penyusunan Standar Kompetensi Jabatan;**
- **6) Layanan Fasilitasi Penyusunan Informasi Faktor Jabatan (Evaluasi Jabatan)**

#### *Unsur* Penunjang :

- **1) Layanan Fasilitasi Penyusunan dan Evaluasi Proses Bisnis**
- **2) Layanan Fasilitasi Penyusunan Pedoman Tata Naskah Dinas (TND) dan TND Elektronik;**
- **3)** Layanan Fasilitasi Penyusunan **dan/atau Juklak**

## **Layanan Fasilitasi Penyusunan Standar Operasional Prosedur (SOP)**

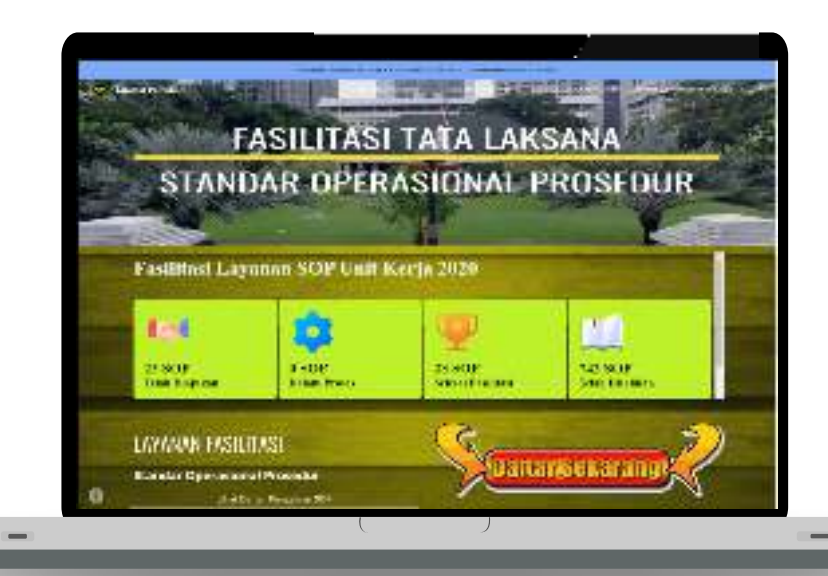

Merupakan instrumen fasilitasi teknis<br>dalam rangka penyusunan dan dalamm rangka penyusunan dan<br>defteren etau registresi Stander pendaftaran atau registrasi Standar<br>Onaresismel Dresedur (SOD) di Operasional Prosedur (SOP) di lingkungan Kemenko Polhukam secara<br>∩NLINE ONI INF

**https://s.id/manorta-polhukam**

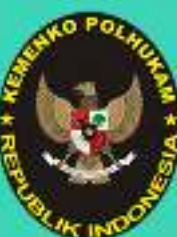

**SIRO PERENCANAAN DAN ORGANISASI** 

FARETARIAT REMERTERIAN KOORDINATOR IDANG POLITIK, HUKUM, DAN KEAMANAN

## **Tahapan Layanan Fasilitasi Standar Operasional Prosedur**

and the second state of the second state of the second state of the second state of the second state of the second state of the second state of the second state of the second state is a second state of the second state is

**DI LINGKUNGAN KEMENTERIAN KOORDINATORBIDANG POLITIK, HUKUM, DAN KEAMANAN**

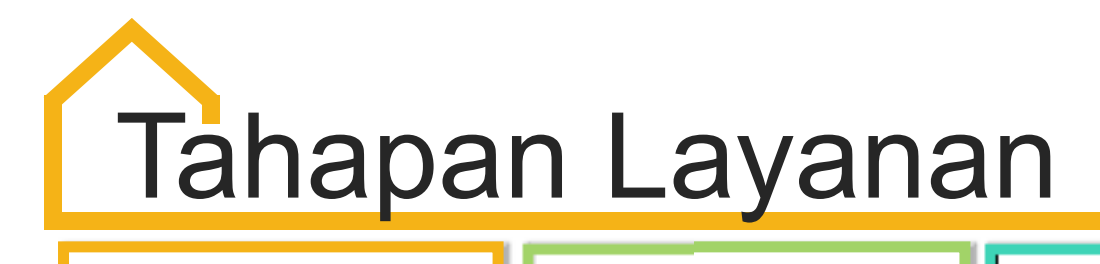

**0103**Mekanisme awal dalam proses layanan fasilitasi SOP yaitu dengan masuk ke web **s.id/manortapolhukamm** kemudian pilih Layanan Tata<br>NGC Easilitasi-Penyusunan-SOP Laksana >>> Fasilitasi Penyusunan SOP **Masuk ke Layanan Manajemen Ortala**

**Proses Penyusunan SOP Online/Offline**

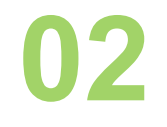

Merupakan tahapan yang dilakukan sebelum ke Tahap Pendaftaran SOP, dalam tahapan ini user diminta untuk melakukan penyusunan konsep SOP baik secara online maupun offline

**Proses Pendaftaran Fasilitasi SOP**

Merupakan tahapan yang dilakukan setelah user melakukan proses penyusunan konsep SOP tersebut, pada tahap ini user diminta untuk mengisi data yang diperlukan terkait proses layanan fasilitasi SOP

#### **Proses Fasilitasi SOP**

**04**

Dimulainya proses kegiatan teknis layanan fasilitasi SOP antara unit/user pemrakarsa dengan unit layanan Tata Laksana sebagai Administrator dan Verifikator, dimana proses kegiatan tersebut bisa dipantau pada Tabel Layanan Fasilitasi<br>Katatalaksangga Ketatalaksanaan

### **LOG IN ke Layanan Manajemen Organisasi dan Tata Laksana**

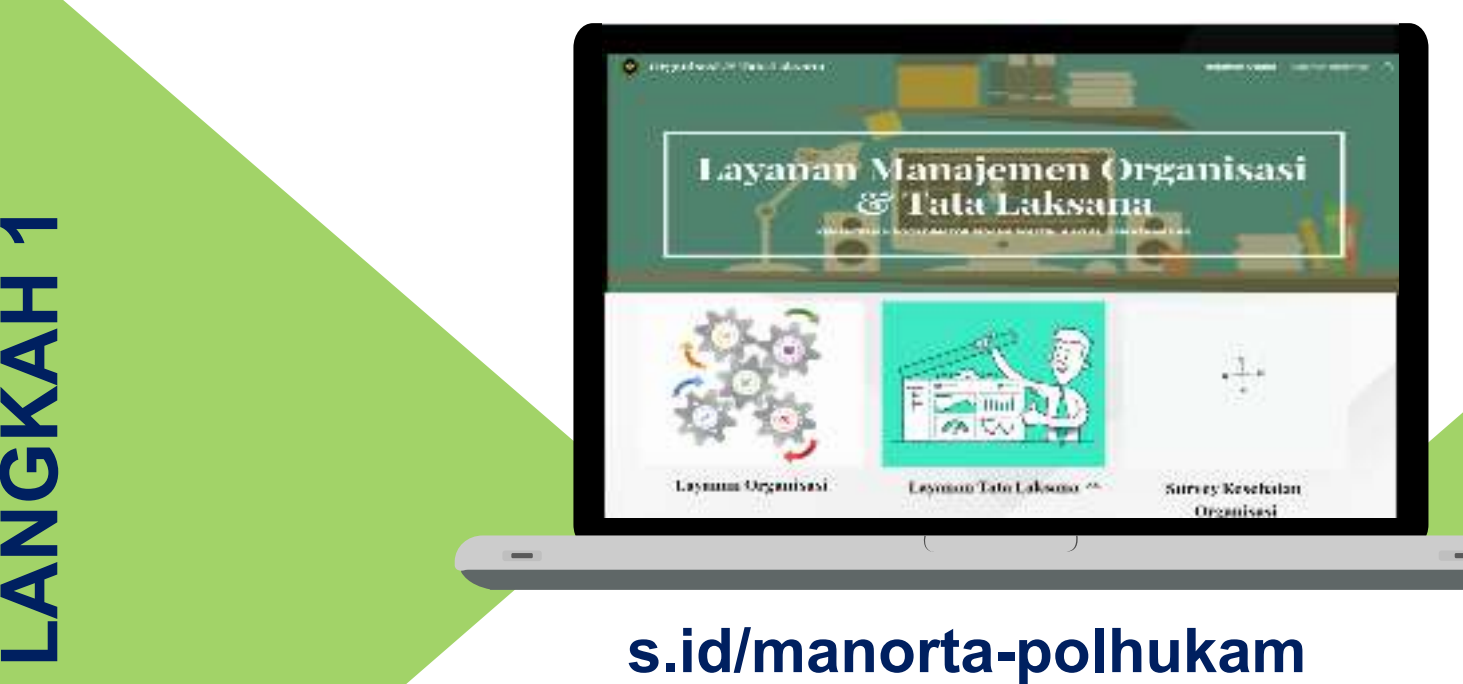

- **1) Ketik alamat link pada web browser >>> s.id/manorta-polhukam;**
- **2) Pilih menu Layanan Tata Laksana**

#### **Masuk ke Menu Layanan Tata Laksana**

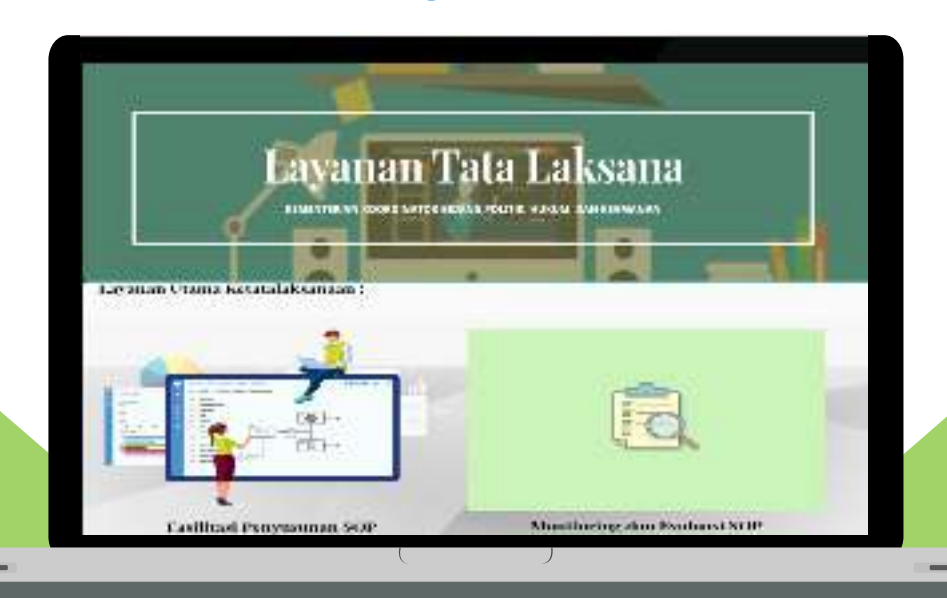

- **1) Masuk ke halaman Layanan Tata Laksana;**
- **2) Pilih menu Fasilitasi Penyusunan SOP pada Kanal Layanan Utama Ketatalaksanaan.**

#### **Masuk ke Menu Fasilitasi Penyusunan SOP**

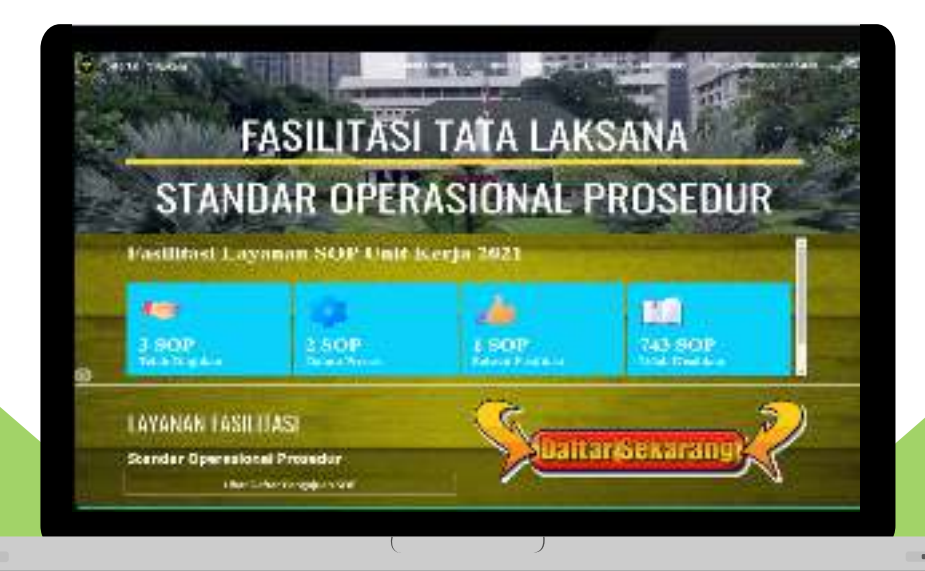

- **1) Masuk ke halaman Fasilitasi Penyusunan SOP;**
- **2) Pilih icon "Daftar Sekarang" untuk memulai proses penyusunan SOP dan pengajuan Fasilitasi.**

#### **Masuk ke Tahap 1 :Proses Penyusunan SOP**

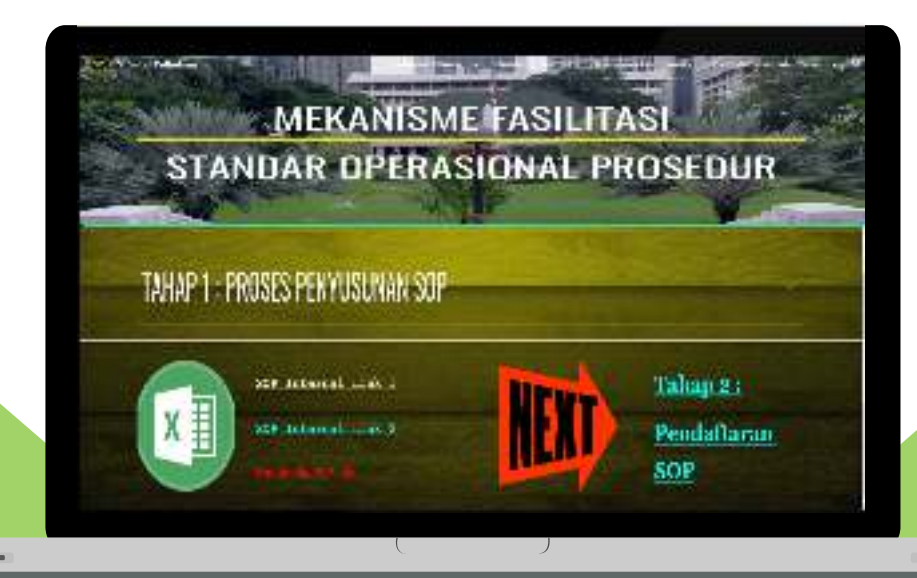

- **1) Masuk ke halaman Tahap 1: Proses Penyusunan SOP;**
- **2) Pada icon excell (warna hijau) pilih salah satu dari 3 pilihan proses penyusunan SOP: (1) Penyusunan SOP secara Online Link 1; (2) Penyusunan SOP secara Online Link 2; dan (3) Pilihan Penyusunan SOP secara Offline dengan cara mengunduh file tsb terlebih dahulu.**
- **3) Setelah selesai pada tahap ini, lanjutkan ke tahap ke 2 (Pendaftaran SOP)**

#### **Masuk ke Tahap 2 :Proses Input Registrasi SOP**

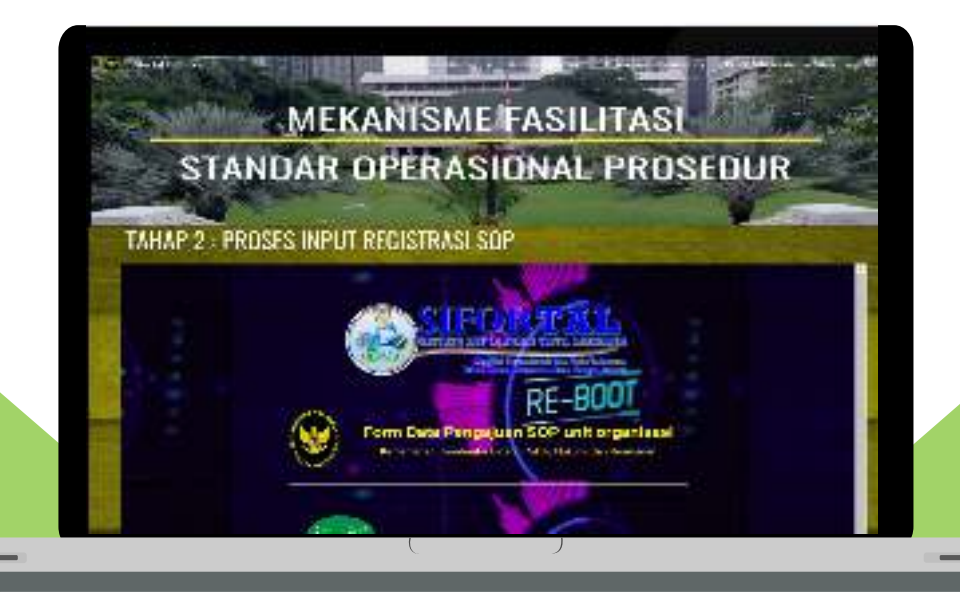

- **1) Masuk ke halaman Tahap 2: Proses Input Registrasi SOP;**
- **2) Pada tahap ini user diminta untuk mengisi data-data yang diperlukan dalam rangka proses pengajuan fasilitasi SOP pada unit Tata Laksana Kemenko Polhukam.**
- **3) Jika sudah selesai dengan tahapan ini maka bisa dilanjutkan pada proses operasional teknis fasilitasi SOP antara user (pihak pemrakarsa) dengan unit Tata Laksana sbg Admin dan Verifikator**

#### **Tabel Layanan Fasilitasi Ketatalaksanaan**

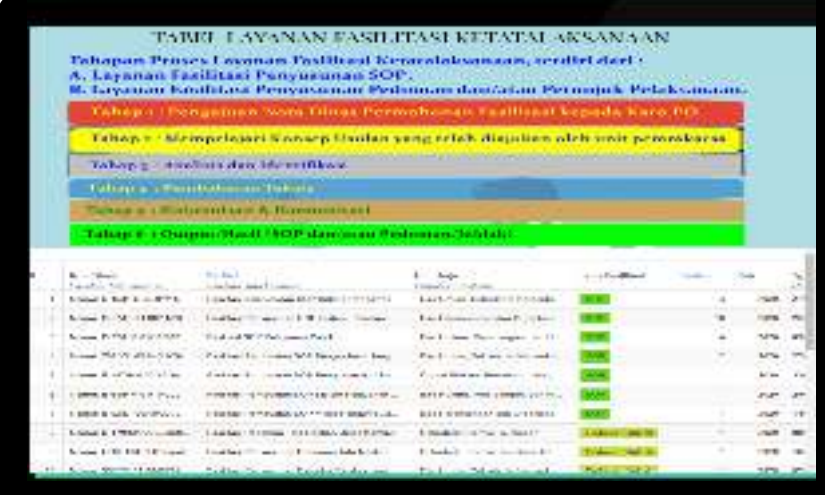

**Tabel yang berfungsi sebagai instrumen monitoring bagi user (pihak pemrakarsa) dalam memantau proses atau tahapan-tahapan dari proses SOP yang telah diajukan sebelumnya sampai dengan proses finalisasi dari SOP tersebut**

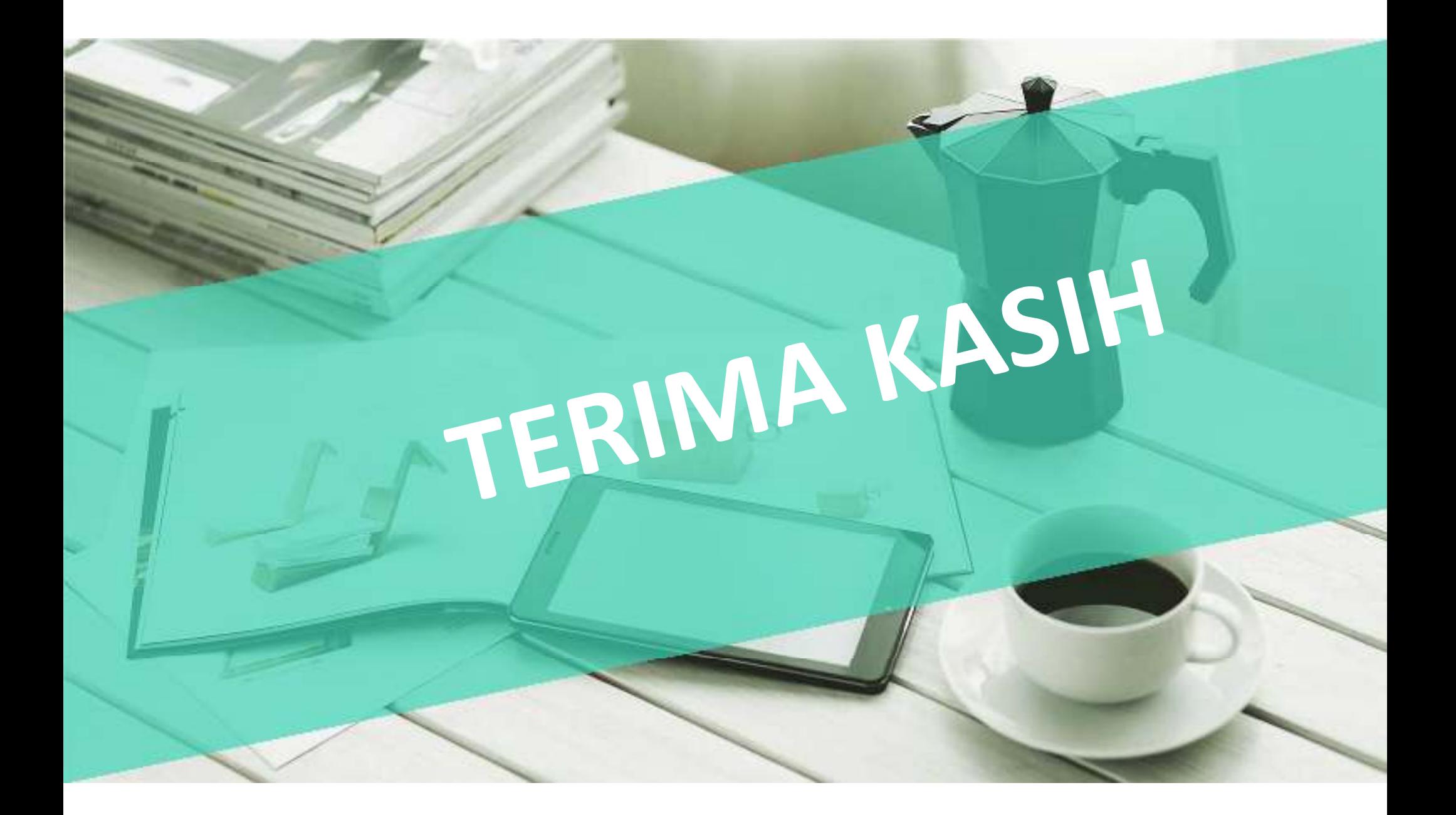